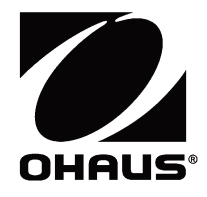

# 电子天平 **Scout**® 系列 **- SPX** 使用说明书

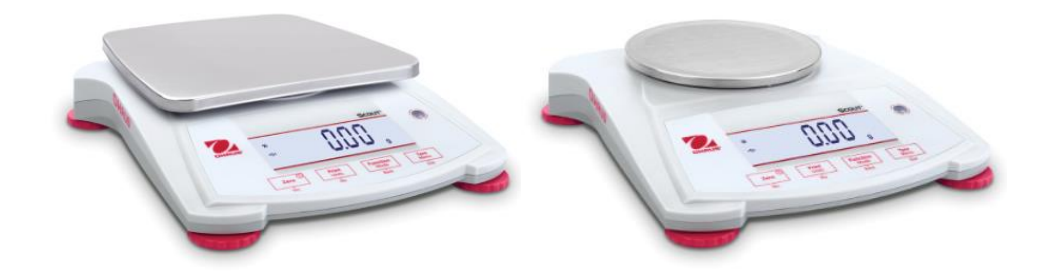

## **1.** 简介

本使用说明书包括Scout SPX系列天平的安装、操作和维护说明。请在使用设备前完整阅读本说明书。

## **1.1** 警告文字与标志的定义

安全提示信息由警告文字和警告标志组成。忽视安全提示信息可能导致人身伤害、设备损坏、设备失灵或测试结果错 误。

#### 警告文字

- 警告 中等风险的危害情况,若不避免可能导致重伤或死亡。
- **提醒** 低风险的危害情况,若不避免可能导致设备损坏、财产损失/数据丢失、或人身伤害。
- 当心 关于产品的重要信息。
- 注意 关于产品的有用信息。

#### 警告标志

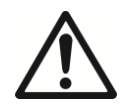

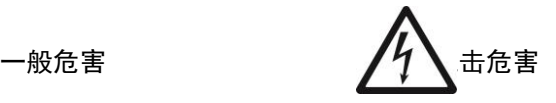

#### **1.2** 注意事项

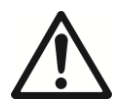

提醒**:** 请务必先阅读所有注意事项之后再进行天平安装、连接或维修。若不遵守这些警告,可能导 致人身伤害和/或财产损失。请务必保留所有使用说明书以供以后参考。

- 交流适配器和插头上所印的输入电压必须与当地交流电源相匹配。
- 仅将 AC 适配器连接到兼容性的接地插座。
- 禁止将天平放于不便连接到电源开关的地方。
- 确保电源线不会造成障碍或缠绕的危害。
- 在干燥的室内使用本天平。
- 只能在本使用说明书中规定的环境条件下操作设备。
- 避免有危害或在不稳定的环境下使用天平。
- 禁止将负载砸落在秤盘上。
- 仅使用经奥豪斯认证的附件和外部设备。
- 进行天平清洁或维护前,请断开电源连接。
- 只有奥豪斯授权人员才可进行检修和维护。

## **2.** 安装

## **2.1** 安装部件

参见以下图标和说明指示,确认和组装 Scout 天平及其部件。在使用天平之前,必须组装所有部件。

#### **2.1.1** 打开运输保护装置

将红色的指示器逆时针旋转 90 度, 打开位于秤盘 支架的运输保护装置。

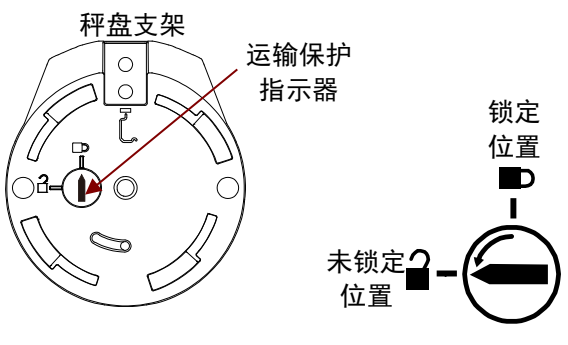

图 2-1. 安全保护装置

#### **2.1.2** 安装秤盘

如图所示,将矩形秤盘放置到秤盘支架上时,需将其逆时针旋转直至锁定。安装圆形秤盘时,则将其垂直放入到秤盘 支架。

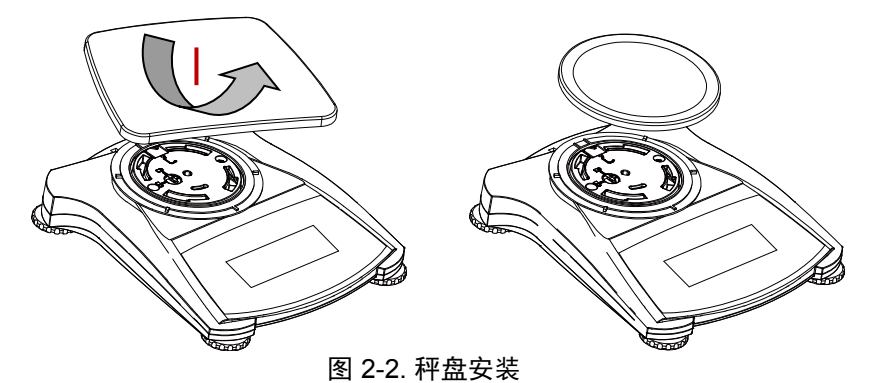

#### **2.1.3** 安全插锁

安全插锁位于天平后方,与选件线缆和锁定配件一起使用,用于天平的安全存放。

#### **2.2** 安放位置的选择

应在清洁、稳定的环境中使用 Scout SPX 天平,以保证其最佳的称重性能。天平的放置处应避免强烈的空气对流, 剧烈的温度变化,靠近磁场或靠近产生磁场的设备以及振动。

#### **2.3** 仪器调平

Scout 电子天平上嵌有发光水平泡,提醒用户应对天平进行水平调节后,才可获得精确的称重结果。水平泡位于天平 基座前端,为装有气泡的圆形小窗口。调节天平的四个水平脚,直至气泡位于圆形小窗口的中央,天平即处于水平状 态。

每次移动天平时,都应调整水平。

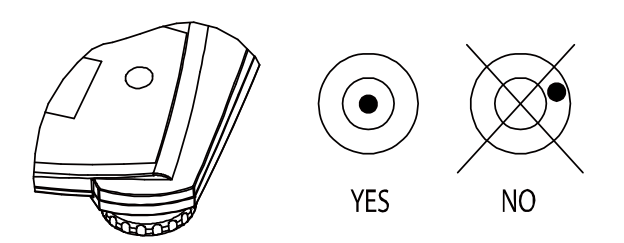

图 2-3. 水平泡

## **2.4** 电源连接

#### **AC** 适配器的安装

不使用电池时,天平由 AC 电源供电。首先,将 AC 适配器的电源线(标配)连接到天平基座后端的适配器插孔上, 然后将 AC 电源适配器插头连接到电源插座上。

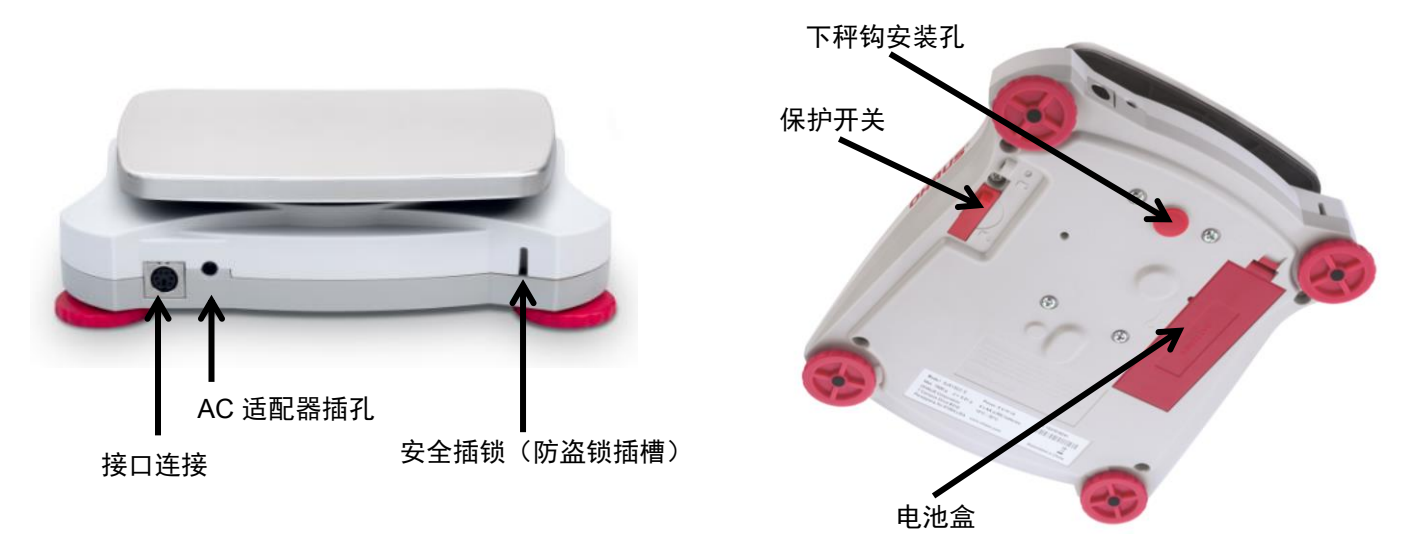

图 2-4. 天平的后部与底部

#### 电池安装

按电池盒内提示的电池正负极方向安装 4 节 AA 号电池。

首次安装天平或移动天平后,必须对天平进行校准,以确保精确的称量结果。在开始校准前,请确保有合适的量程校 准砝码。请参阅校准和规格部分了解关于校准砝码及校准程序的信息。

# **3.** 操作

**3.1** 控制面板

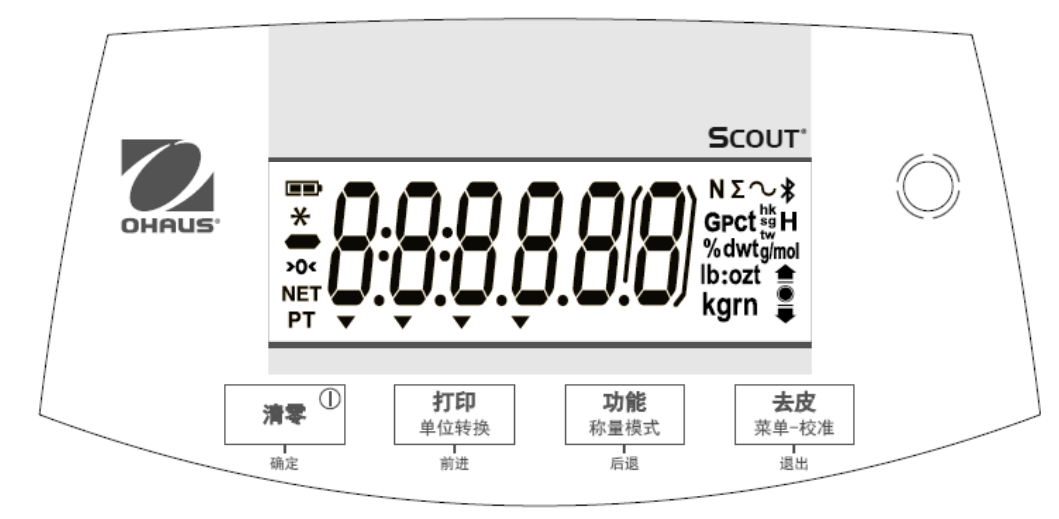

图 3-1. Scout 控制面板

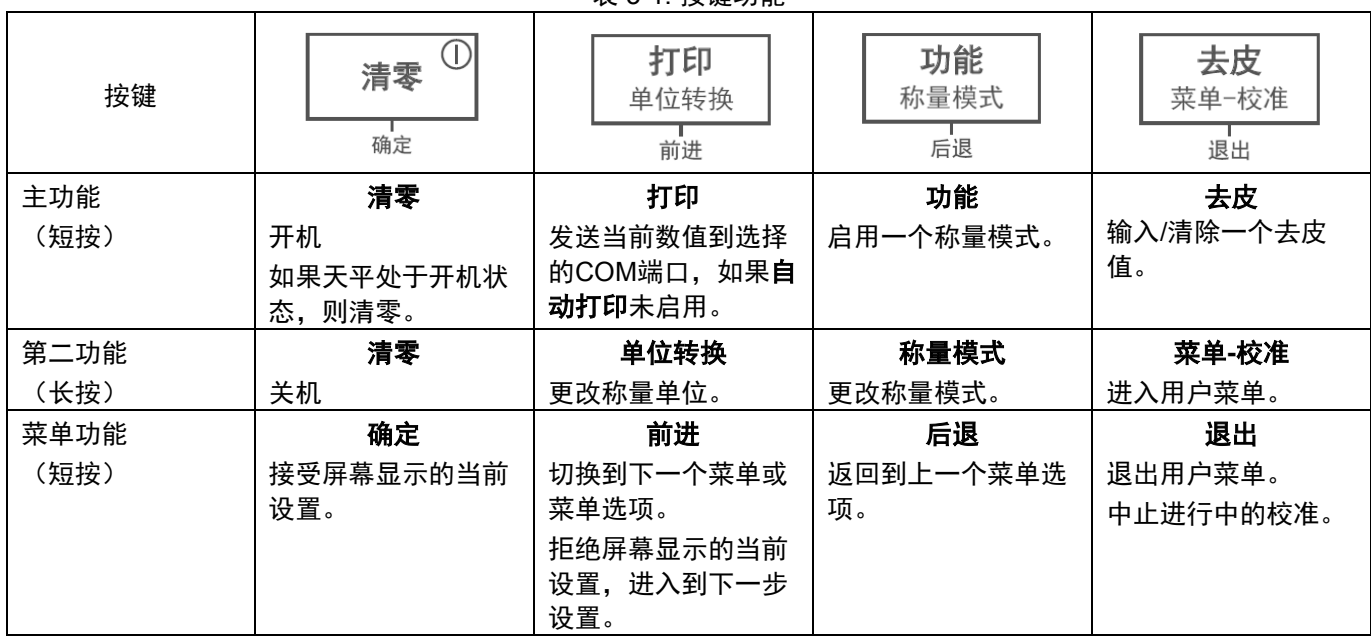

表 3-1. 按键功能

**Notes:** <sup>1</sup>短按:按键少于1秒。

 $2\frac{2}{3}$ 长按:按键超过2秒。

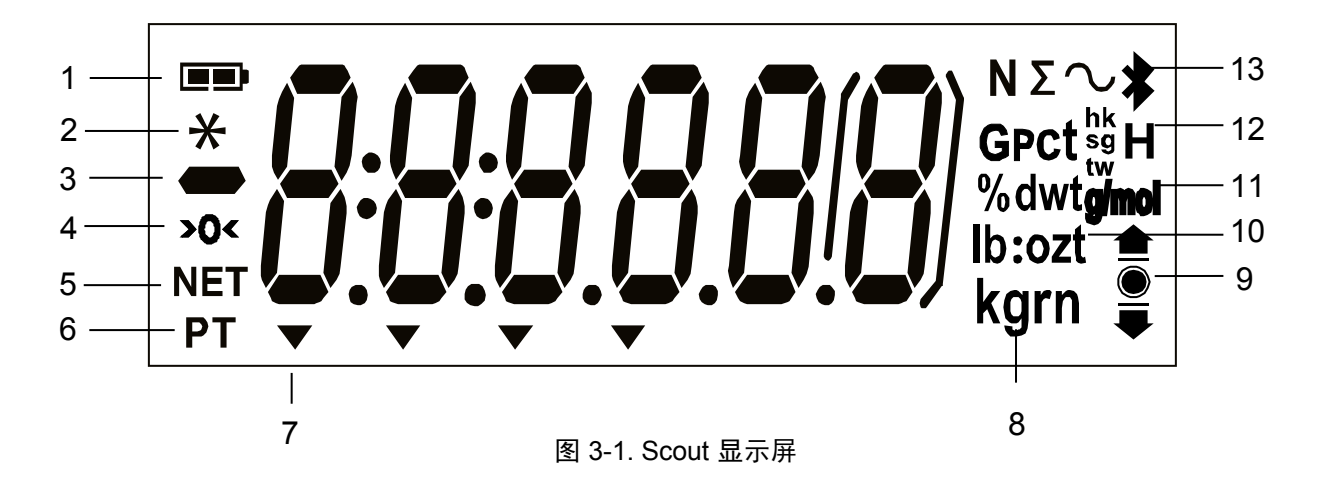

表 3-2. 显示标志\*

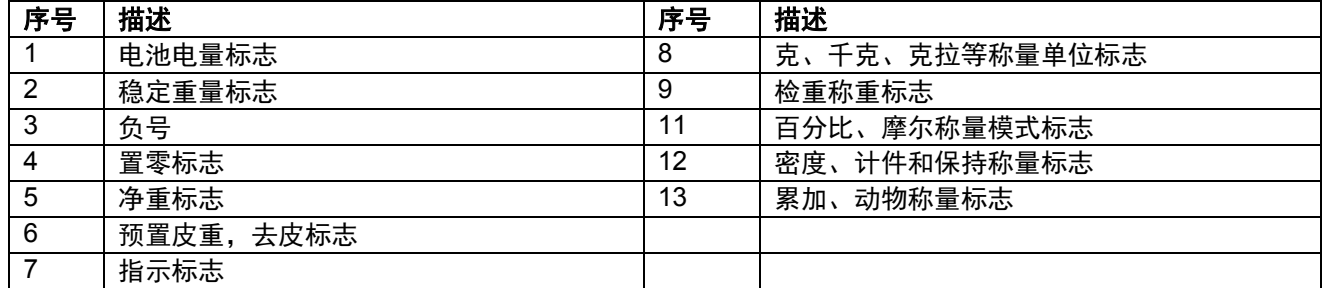

注意:\*对于某些型号,部分标志可能不可用。

#### **3.2** 天平的开机**/**关机

按**清零**1秒,开启天平。天平进行显示自检,短暂显示软件版本,然后激活称量模式。 如需关闭天平,长按清零直至显示OFF 。

#### 初始校准

首次使用天平时,建议进行量程校准,以确保精确的称量结果。校准前,请确保有合适的量程校准砝码并且保护开关 处于未锁定位置。

长按**菜单**键直至显示 [MENU] (菜单)。当天平显示 [C.A.L],松开按键。按**确定** ,显示[SPAN] 。 按确定,开始量程校 准。

天平捕捉零点,同时显示[--C--] 。之后,天平显示需要加载的校准砝码重量值(按前进,切换校准砝码重量值)。 在秤盘上放置规定的校准砝码。天平捕捉加载重量,同时显示 [--C--] 。量程校准完成后, 会显示[donE], 然后屏幕 返回之前的称量模式界面,可以进行称量。

#### **3.3** 称重模式

该模式为工厂默认设置。

- 1. 如有需要, 长按称量模式 直至显示 [LJE IGH] (称重模式)。
- 2. 如有需要, 将一个空容器放置在秤盘上, 按去皮。
- 3. 向秤盘或容器添加样品。屏幕显示样品重量。

#### **3.4** 计件模式

该模式下,根据基准件数的重量计算大量样品的总件数。

- 1. 在秤盘上放置一个空容器并按去皮。
- 2. 长按称量模式 直至显示 [Count] (计件模式)。之后显示[CLr.PLu] (清除平均单重)。 如果没有平均单重记录,则会显示 [Put. 10],可按照步骤5操作。
- 3. 按前进,启用记录过的平均单重,按照步骤7操作。
- 4.按确定,建立新的平均单重。
- 5. 显示储存的样品量, 如 [**PuŁ 10**] 。按 **前进**或**后退**切换选项(5, 10, 20, 50 或 100)。
- 6. 在秤盘上放置指定数目的样品,然后按确定计算平均单重。屏幕显示件数。
- 7.增加样品量,直到显示所需的件数。
- 8. 欲清除储存的平均单重, 长按**称量模式**直至显示 [Count] 。显示 [Ctr.PuJ] 时, 按确定。 注意: 按**功能,** 可查看当前平均单重。

#### **3.5** 百分比模式

该模式用于测定样品重量占基准重量的百分比。

- 1. 如果需要,在秤盘上放置一个空容器,然后按去皮。
- 2. 长按**称量模式,**直至显示[PErcnt]。之后显示[CLr.rEF] (清除基准重量)。如果没有基准重量记录。则会显示 [Put.rEF], 可按照步骤5操作。
- 3. 按前进,启用储存的基准重量,按步骤6 操作。
- 4. 按确定,建立新的基准重量。天平将显示 [Put.rEF]。
- 5. 向天平或容器添加所需的基准样品。按**确定,**保存基准重量。屏幕将显示100%。
- 6. 移除基准量,放置样品。屏幕显示样品重量占基准重量的百分比。
- 7. 欲清除储存的基准重量,长按称量模式直至显示[PErcnt]。显示 [Clr.rEF] 时按确定。

注意:按功能,可查看当前基准重量。

#### **3.6** 检重模式

该模式用于比较样品重量与目标重量范围。使用本天平可进行正值、负值和零值检重。

#### **3.6.1** 检重称量

该模式用于比较样品重量与目标重量范围。

- 1. 长按称量模式直至显示 [CHECト] (检重模式)。之后显示[CLr.rEF] (清除限制)。
- 2. 按**前进,** 启用储存的检重限值, 根据步骤5操作。
- 3. 按确定,建立新的检重限制。天平显示[SEL. Lo]。按确定,查看下限值。按确定,接受或前进,编辑下限值。 之后储存的下限值的第一个数字会突出显示为 [500.000 kg]。反复按**前进**直至显示所需的数字。按**确定**接受,下 一个数字就会突出显示。这样反复操作,直至所有数字正确显示。按确定,接受下限值,此时显示 [SEL. Hi] 。
- 4. 按照同样的步骤接受或编辑上限值。
- 5. 如有需要,在秤盘上放置一个空容器,然后按去皮。
- 6. 在秤盘上或容器里放置样品。如果样品重量低于目标重量范围,会亮起图标 ♥ 。

如果样品重量在目标重量范围内,接受标志 ● 会亮起。如果样品重量超过目标重量范围, 则会亮起超载图标  $\bullet$  .

注意: 按功能,可查看检重的下限值和上限值。

#### 正值检重

正值检重用于测定向天平添加的样品重量是否在目标重量范围。此时,下限值和上限值必须为正值。(上限值必须大 于下限值)。

向天平添加样品,直至其重量达到接受范围(●)。.

#### 负值检重

负值检重用于测定从天平移除的样品重量是否在目标重量范围内。此时,下限值和上限值均为负值。(下限值必须大 于上限值)。 **将待测样品置于秤盘上, 按去皮。** 

移除一部分样品直至其重量在接受范围内。

#### 零值检重

零值检重用于比较后续添加的样品与初始基准样品重量。此时,下限值必须为负值,上限值必须为正值。 将基准样品置于秤盘上,按**去皮**。移除基准样品,放置待测样品,测定其重量是否在接受范围内。

#### **3.7** 累加模式

该模式用于计算连续称量的总重量。显示"**∑**"符号时,表示启用累加模式,同时显示当前单位。

注意: 仅累加正值。

- 1. 长按称量模式, 直至显示 [totRL] (累加模式) 。之后显示[CLr.tot] 。
- 2. 按确定,清除当前累加数据或按前进,不清除数据。向天平添加重量,显示相应的重量值。
- 3. 若有需要,在秤盘上放置一个空容器,然后按去皮。添加第一个样品,显示相应的重量。按功能,储存重量, 同时 "∑" 符号闪烁,显示总重。
- 4. 按去皮 (移除上一步添加的样品), 然后放置下一个样品。天平显示样品重量, 按功能, 储存重量, 同时 "∑" 符号闪烁,显示总重。
- 5. 重复步骤4,累计所有样品的重量。
- 6. 欲清除储存的总重量,长按称量模式,直至显示[totRL]。显示 [CLr. tot]时,按确定。

#### **3.8** 保持模式

有两种保持模式:

- 峰值保持: 用户可捕捉和保存最高的稳定重量 (>=5d)。
- 显示保持(默认):用户可捕捉和保存第一次稳定重量值(>=5d)。

#### 开始

如果屏幕上没有保持重量值,按功能开始。显示 [rEAdy] (就绪)直至向秤盘添加样品。 保持稳定值后,闪烁保持图标 (**H**) ,显示的重量不变。

#### 重置

如果秤盘上没有样品且屏幕显示保持的重量,短按一次功能键,即可清除保持的重量值,并显示秤盘上的新重量。

- 1. 长按称量模式 [HoLd] 。
- 2. 如果需要, 在秤盘上放置一个空容器, 然后按去皮。之后显示零值。
- 3. 按功能开始。显示 [rEAdy] (就绪)。
- 4. 在秤盘上放置待测样品。
- 5. 屏幕保持稳定重量值,闪烁保持图标 (**H**)。

# **4.** 菜单设置

进入用户菜单,自定义天平设置。 注意: 如果安装接口选件,可用相应的子菜单。请参阅接口使用说明书,了解接口选件的设置信息。

## **4.1** 菜单导航

#### 用户菜单:

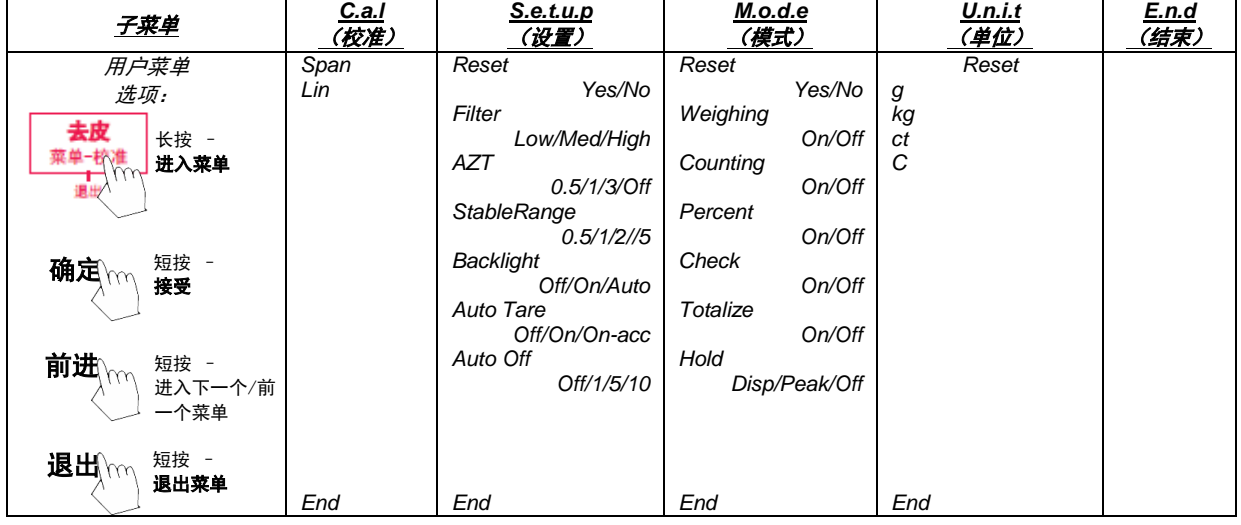

注意:

\* 仅在部分地区可用。

当保护开关处于锁定位置时,校准功能不可见,称量单位被锁定为当前设置。

保护开关:

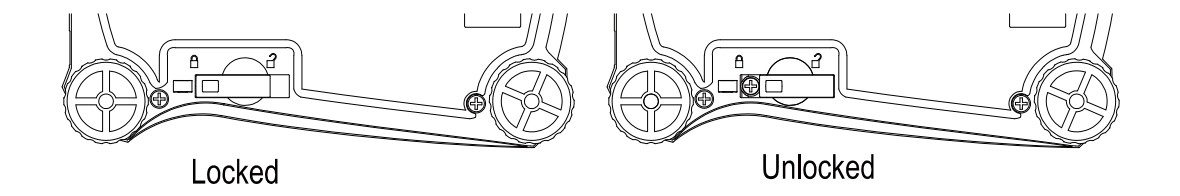

## **4.2** 校准菜单

进入菜单,进行校准。

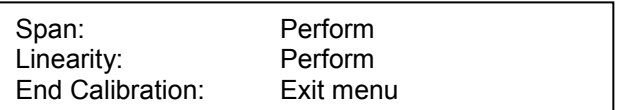

## 量程校准 [**SPR**N]

启动量程校准(零点校准和最大量程校准)。

## 线性校准 [L IN]

启动线性校准 (零点,中间量程和最大量程校准 )。

## 结束校准[End]

进入下一菜单或回到当前菜单的上方。

#### **4.3** 设置菜单

进入菜单设置天平参数。

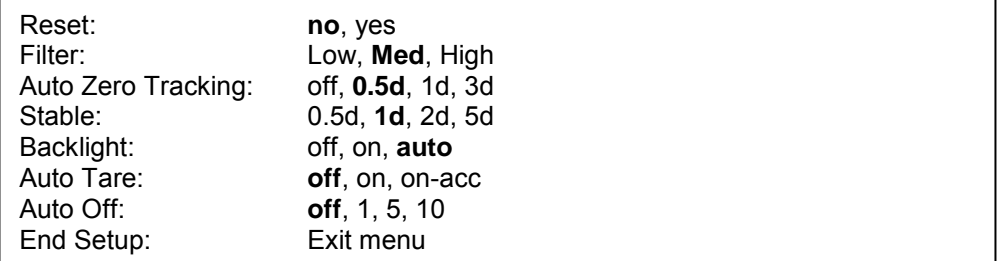

注意:工厂默认设置采用粗体显示。

#### 重置 [reset]

重置设置菜单到出厂设置。

 $NO = \sqrt{6}$ 置

YES = 设置

#### 滤波信号量 [FILLEr]

- 设置滤波信号量。
	- LOW = 较不稳定的情况下,较快的稳定时间。 MED = 正常稳定的情况下,正常的稳定时间。 HI = 较稳定的情况下,较慢的稳定时间。

#### 自动零点跟踪 [AZt]

设置自动零点跟踪功能。

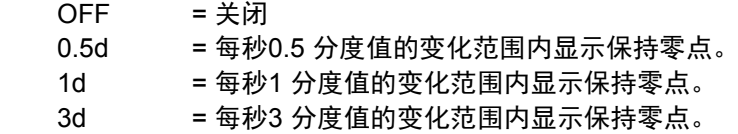

#### 稳定范围[StRbLE]

设置稳定符号显示时读数变化的范围。

 $0.5d = 0.5$  分度值 1d = 1 分度值 2d = 2 分度值

5d = 5 分度值

## 背光[L IGHL]

设置背光功能。 OFF = 总是关闭。 ON = 总是开启。 AUTO = 按键时或显示重量改变时开启。 注意:当连接到电源时,背光总是开启。

#### 自动去皮[A.tArE]

设置自动去皮功能。

OFF = 关闭自动去皮功能。 ON = 第一个稳定毛重去皮。 ON-ACC = 可接受限值内的稳定毛重去皮(处于检重模式)。

#### 自动关机 [A.OFF]

设置自动关机功能。

- OFF = 关闭
- 1 = 1分钟无操作后关机。
- 5 = 5分钟无操作后关机。
- 10 = 10分钟无操作后关机。

## 结束设置 [End]

进入下一菜单或回到当前菜单上方。

## **4.4** 称量模式菜单

使用称量模式按键可进入称量模式菜单。

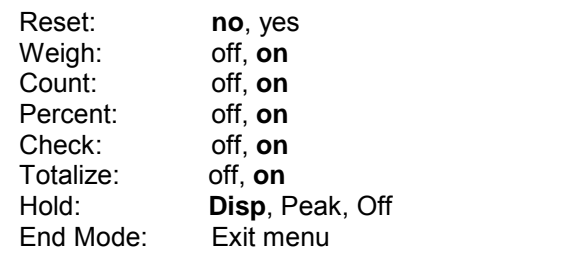

#### 重置[reset]

重置称量模式菜单到工厂设置。

NO = 不重置 YES = 重置

#### 称重模式 [LJE IGH]

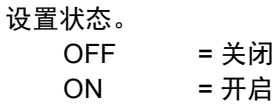

#### 计件模式 [COUNt]

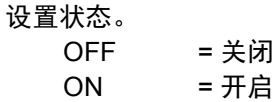

#### 百分比模式[PErCNt]

设置状态。 OFF = 关闭 ON = 开启

## 检重模式 [CHECk]

设置子模式。 OFF = 关闭 ON = 开启

#### 累加模式 [totRL]

设置子模式。 OFF = 关闭<br>ON = 开启 ON = 开启

#### 保持模式 [Hold]

设置子模式。 OFF = 关闭 峰值保持 = 用户可捕捉和保存最高的稳定重量值(>=5d)。 显示保持 = 用户可捕捉和保存第一次稳定重量值 (>=5d) 。

保持稳定值后, 闪烁保持图标 (H), 显示的重量不变。 进入下一个菜单或回到当前菜单的上方。

#### 结束模式[End]

## **4.5** 称量单位菜单

使用称量单位按键,进入称量单位菜单。菜单里的称量单位必须处于开启状态,才可用。 注意:由于当地法规和型号不同,可用的称量单位不同。

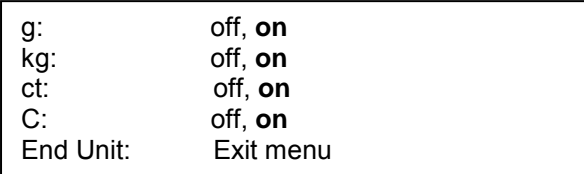

#### 自定义单位

使用自定义单位作为称重单位显示重量。使用转换系数来定义自定义单位。转换系数为以科学记数法表示的每克自定 义单位的数(系数×10^指数)。

#### 比例系数

使用数字键区设置系数。 设置范围为 0.10 至 1.99。默认设置为 **1.00**。

#### 指数

设置指数。

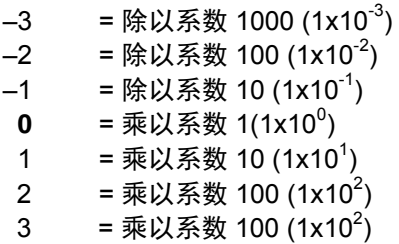

#### 最小有效位

设置显示分度。 可以设为 0.5, 1, 2, 5, 10, 100。

注意: 安全开关位于锁定位置时, 自定义单位被锁定为关闭状态。

#### 自定义单位的设置

按照以下步骤进入单位菜单设置自定义单位。

长按菜单,直至显示[MENU]。松开按键,屏幕显示[C.A.L]。按前进切换菜单项[C.A.L], [SELUP], [ModE], 直至显示  $[Un, k]$   $\circ$ 

- 1. 显示[Un Le]时,按确定。
- 2. 显示[rESEL]。按前进, 显示[Un de g]。
- 3. 按**前进**切换已开启的单位,直至显示[**U<sub></sub> de ͡ˈ]。**
- 4. 按**确定,**显示[0n °],然后再按**确定**。

5. 显示[FRctor]。按确定查看比例系数。按确定,接受显示值或按前进,编辑"系数"。此时,储存的系数值的第一 个数字会突出显示为[200000]。反复按**前进**直至显示所需的数字。按**确定,**接受当前编辑的数字后,下一个数字就会 突出显示。这样反复操作,直至所有数字都正确显示。按确定,确认"系数"值。

6. 显示[EPL]。重复步骤 5 确认或编辑"指数"值。按确定,确认"指数"值。

- 7. 显示[L5d]。重复步骤 5 确认或编辑"最小有效位"。按确定,确认"显示分度"值。显示[End]。
- 8. 显示[End]时, 按退出, 退回到称量模式。

## **4.6** 其他特性

## 下秤钩

Scout天平配有下秤钩,可以进行下挂称量。 如图所示,下秤钩位于电池盒盖的反面。 要启用该功能,需移除下方的红色保护盖,开启下挂称量。

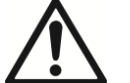

当心:在翻转天平之前,请拆除秤盘、秤盘支撑装置(如果有的话),并且将运输保护 装置旋至锁定位置,避免仪器受损。

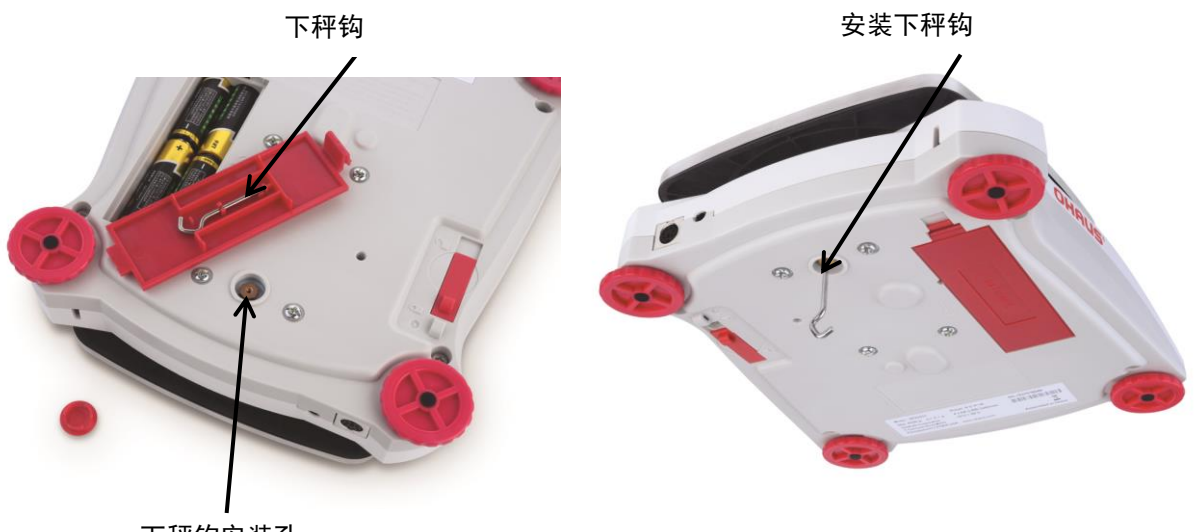

下秤钩安装孔

图 4-2. 下挂称量

天平可以使用实验室支撑台或其他任何方便的方法进行支撑。确保天平调节水平而且运输保护装置未锁定。连接电源, 然后使用细绳或金属丝连接需称量的样品。

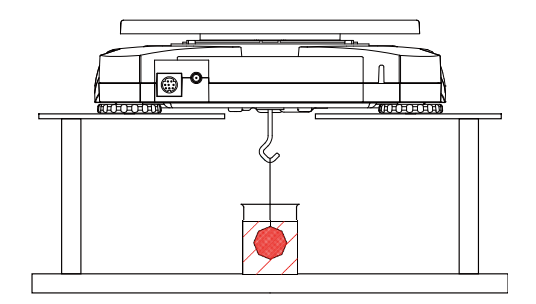

图 4-3. 下挂称量模式

#### 连接接口

使用选配接口连接组件将天平连接到电脑或打印机。

可选以下接口组件: RS232, USB 主设备, USB 从设备, 以太网。

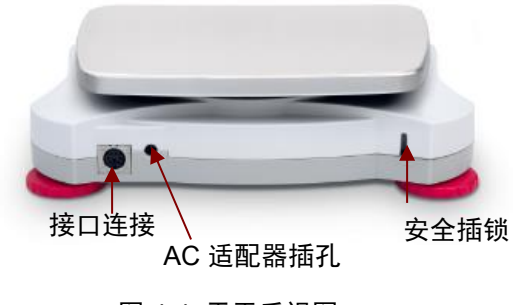

图 4-4. 天平后视图

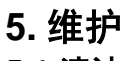

**5.1** 清洁

警告: 电击危险。清洁前, 断开 Scout 天平的电源。

机壳表面可用无尘布清洁蘸少量清水或温和的清洁剂进行清洁。 当心:禁止使用溶剂,有害化学物质,酒精,氨或研磨清洁剂清洁天平或控制面板。

## **5.2** 故障排除

下表为常见的问题,可能原因和解决办法。 如果故障排除部分没有解决您的问题,请联系奥豪斯或其授权的服务代理商。

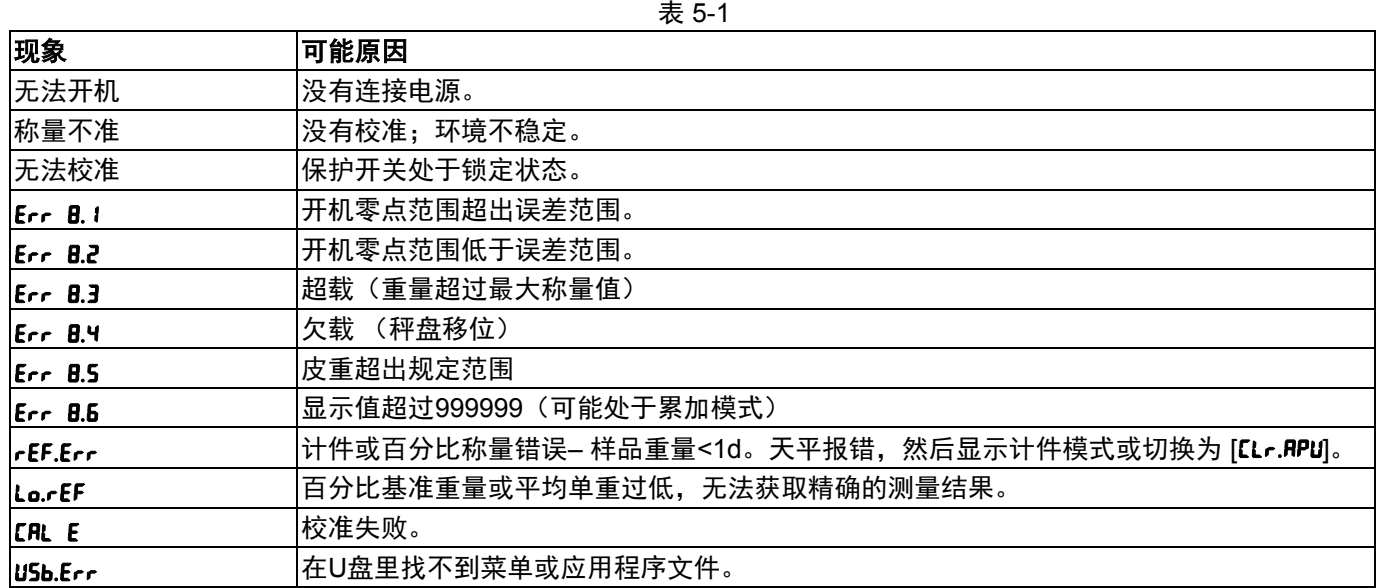

## **5.3** 服务信息

如果故障排除部分没有解决您的问题,请联系奥豪斯授权的服务代理商。若需要美国地区的服务帮助或技术支持,请 于东部时间上午8:00至下午5:00拨打-800-672-7722 转7852 。奥豪斯的产品服务专员将为您提供技术支持。若您在 美国以外的地区,请访问我们的官网**www.ohaus.com** ,联系最近的奥豪斯办事处。

## **6.** 技术参数

所有技术参数在以下环境条件下有效: 仅限室内使用 使用温度范围:+10°C 至+40°C 相对湿度: 31°C 时为 10%至85%, 到40°C 时呈线性递减为50 %, 无凝结 海拔高度:达2000 米 电源: 电源适配器输出5 V DC 1 A, 或4节 AA 电池 污染等级:2 安装级别: II 主机电源电压波动:±10%额定电压

## **6.1** 规格

表 6-1. 规格

| 型号                        | SPX222ZH                   | SPX422ZH         | SPX622ZH         | <b>SPX2201ZH</b>    | <b>SPX6201ZH</b> |
|---------------------------|----------------------------|------------------|------------------|---------------------|------------------|
| 最大量程 x可读性                 | 220 x 0.01g                | 420 x 0.01g      | 620 x 0.01g      | $2200 \times 0.1$ g | 6200 x 0.1 g     |
| 重复性(std. dev.)            | 0.01 <sub>g</sub>          | 0.01g            | 0.01g            | 0.1 <sub>g</sub>    | 0.1 <sub>g</sub> |
| 线性                        | 0.01 <sub>g</sub>          | $0.01$ g         | $0.02$ g         | 0.1 <sub>g</sub>    | 0.2 <sub>g</sub> |
| 线性校准砝码                    | 100, 200 g                 | 200, 400 g       | 300, 600 g       | 1000 g, 2000 g      | 3000 g, 6000 g   |
| 量程校准砝码*                   | 200 <sub>g</sub>           | 200 <sub>g</sub> | 300 <sub>g</sub> | 2000 g              | 5000 g           |
| 去皮范围                      | 0-满量程                      |                  |                  |                     |                  |
| 称量单位*                     | g, kg, ct, C               |                  |                  |                     |                  |
| 稳定时间                      | 1 <sub>s</sub>             |                  |                  |                     |                  |
| 显示屏                       | LCD 显示屏, 白色 LED 背光         |                  |                  |                     |                  |
| 键盘                        | 4 个机械按键                    |                  |                  |                     |                  |
| 称量模式                      | 称重, 计件, 百分比, 检重, 累加, 显示保持  |                  |                  |                     |                  |
| 电池使用时间<br>$(20^{\circ}C)$ | 120 小时                     | 80 小时            | 80 小时            | 120 小时              | 80 小时            |
| 结构                        | ABS 塑料外壳, 304 不锈钢 (SST) 秤盘 |                  |                  |                     |                  |
| 秤盘尺寸                      | 120 mm                     | 120mm            | 120mm            | 170 x 140 mm        | 170 x 140 mm     |
| 运输尺寸                      | 300 x 250 x 86 mm          |                  |                  |                     |                  |
| 净重 (kg)                   | 1.0                        |                  |                  |                     |                  |
| 毛重 (kg)                   | 1.5                        |                  |                  |                     |                  |

注意**:** \* 量程小于620g的型号配有校准砝码。

\*\*由于当地法规不同,可用的称量单位和称量模式不同。

## **6.2** 尺寸图

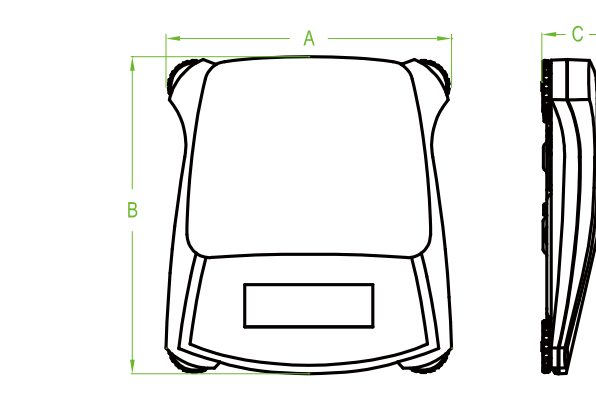

图 6.1 尺寸图

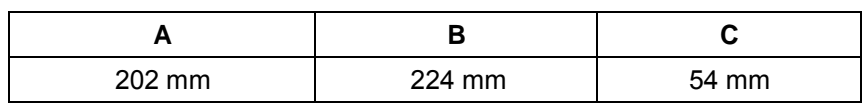

# 电子信息产品有毒有害物质申明

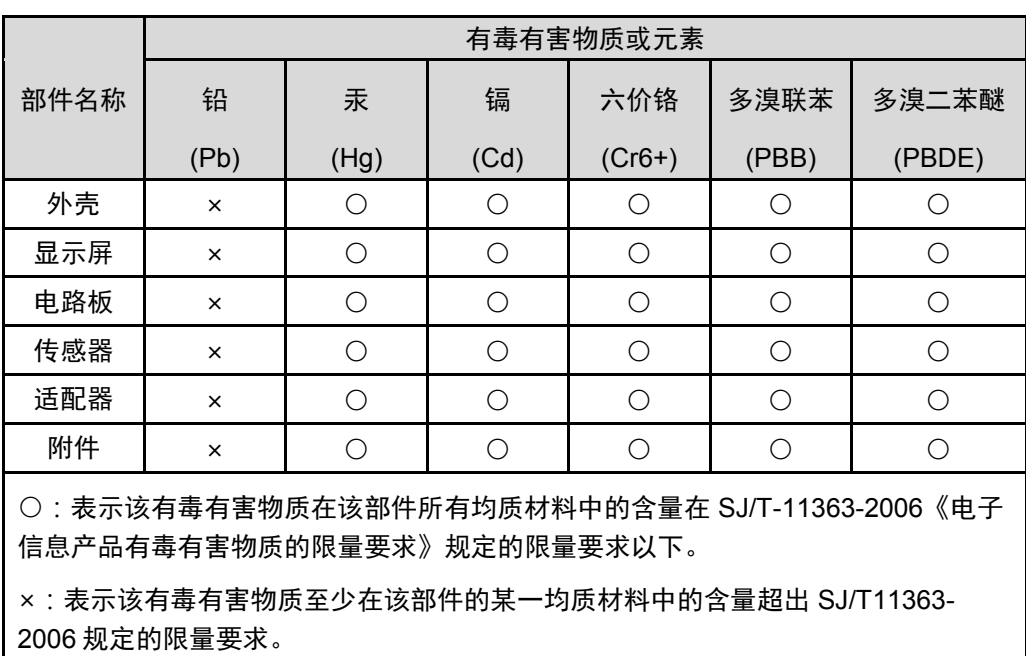

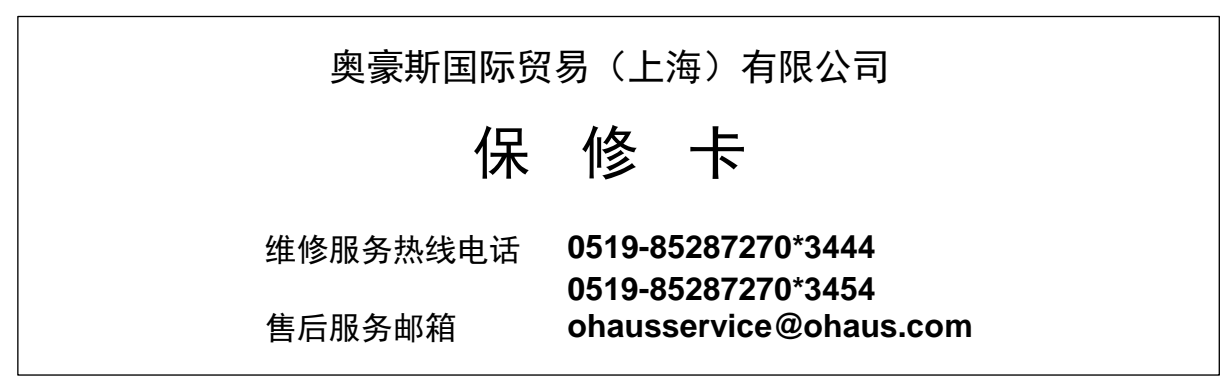

注意事项: 保修卡是设备的保修凭证,请在设备开箱使用后即将保修卡填妥寄回本公司备案, 或到 奥豪斯网站 www.ohaus.com 注册您的产品。如未事先返回保修卡或未在奥豪斯网站注 册,可能会影响您的设备的保修。

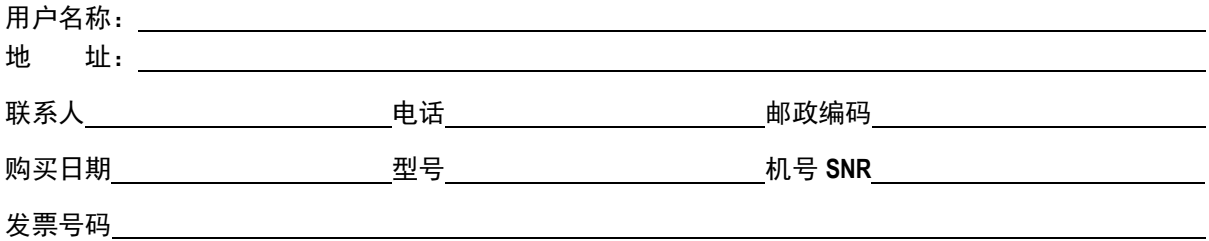

■ 请用户务必正确填写, 以备登记, 便于维修服务。

 $\chi$ 

■ 本公司及维修站将凭该卡记录和发票对您所购产品进行保修。

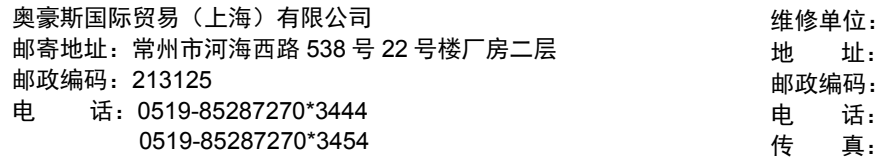

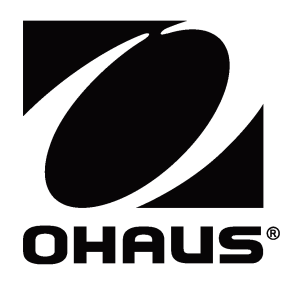

外商投资 制造/服务:奥豪斯仪器(常州)有限公司 地址:江苏省常州市新北区河海西路538号国展机电工业园22号 邮编:213125 服务热线:0519-85287270\*3444/3454 销售:奥豪斯国际贸易(上海)有限公司 地址:上海市桂平路680号33幢7楼 邮编:200233 营销热线:4008-217-188 产品标准号: GB/T26497-2011 产品型式批准号:2015F262-32

## 如有技术变更,恕不另行通知

欢迎访问公司网站注册产品信息 http://www.ohaus.com E-mail:ohausservice@ohaus.com

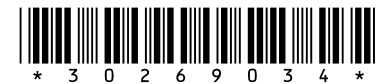

P/N 30269034 F © 2019 奥豪斯公司版权所有。

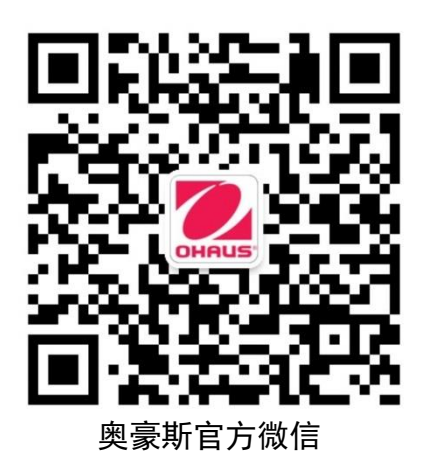